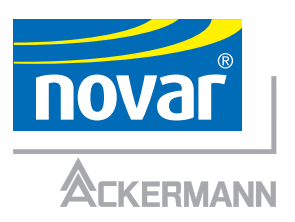

# **Protokollauswertung**

# **Patienten-Rufsystem clino opt 99**

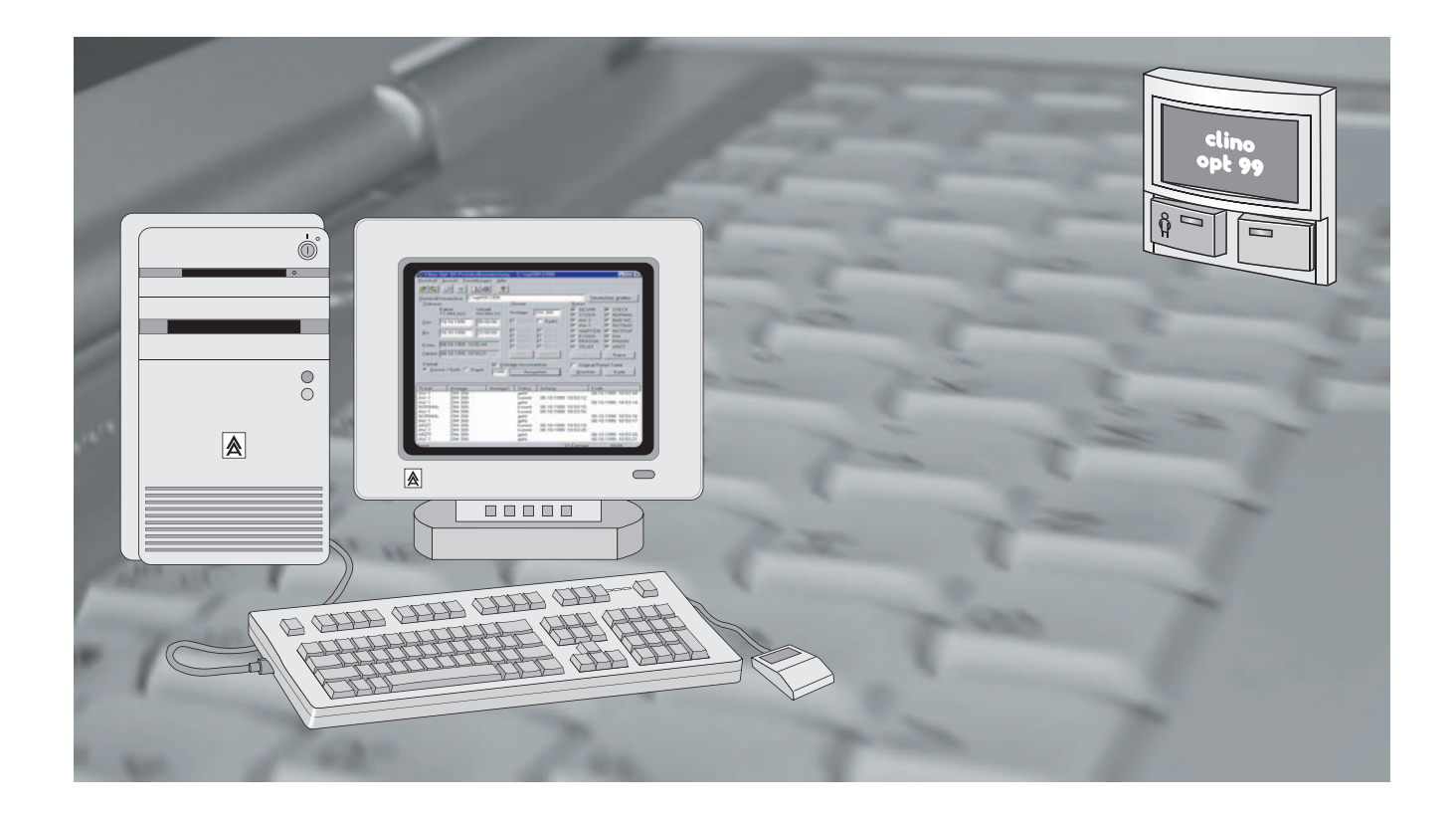

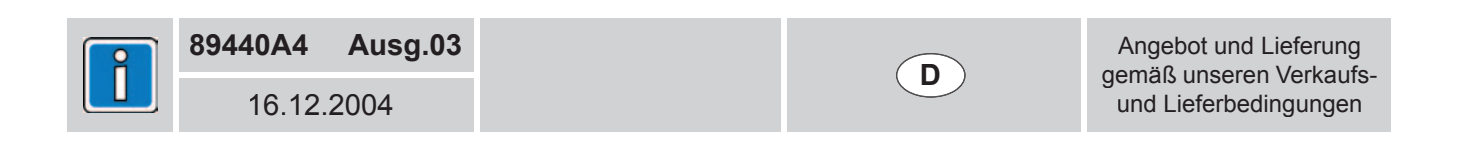

Unsere Druckschriften und elektronischen Medien sollen nach bestem Wissen beraten, eine Rechtsverbindlichkeit kann daraus jedoch nicht abgeleitet werden. Alle Rechte vorbehalten, Nachdruck der Druckschriften und Erstellung von Kopien der elektronischen Medien - auch auszugsweise - nur mit unserer schriftlichen Genehmigung. Änderungen unserer Systeme und Bauteile als Folge fortschreitender Entwicklung behalten wir uns vor.

Microsoft, Windows, Windows NT sind in den USA und anderen Ländern eingetragene Warenzeichen oder Warenzeichen von Microsoft Corporation. Adobe, Acrobat, das Acrobat-Logo, Pagemaker Photoshop und InDesign sind Warenzeichen von Adobe Systems Incorporated.

# Inhaltsverzeichnis

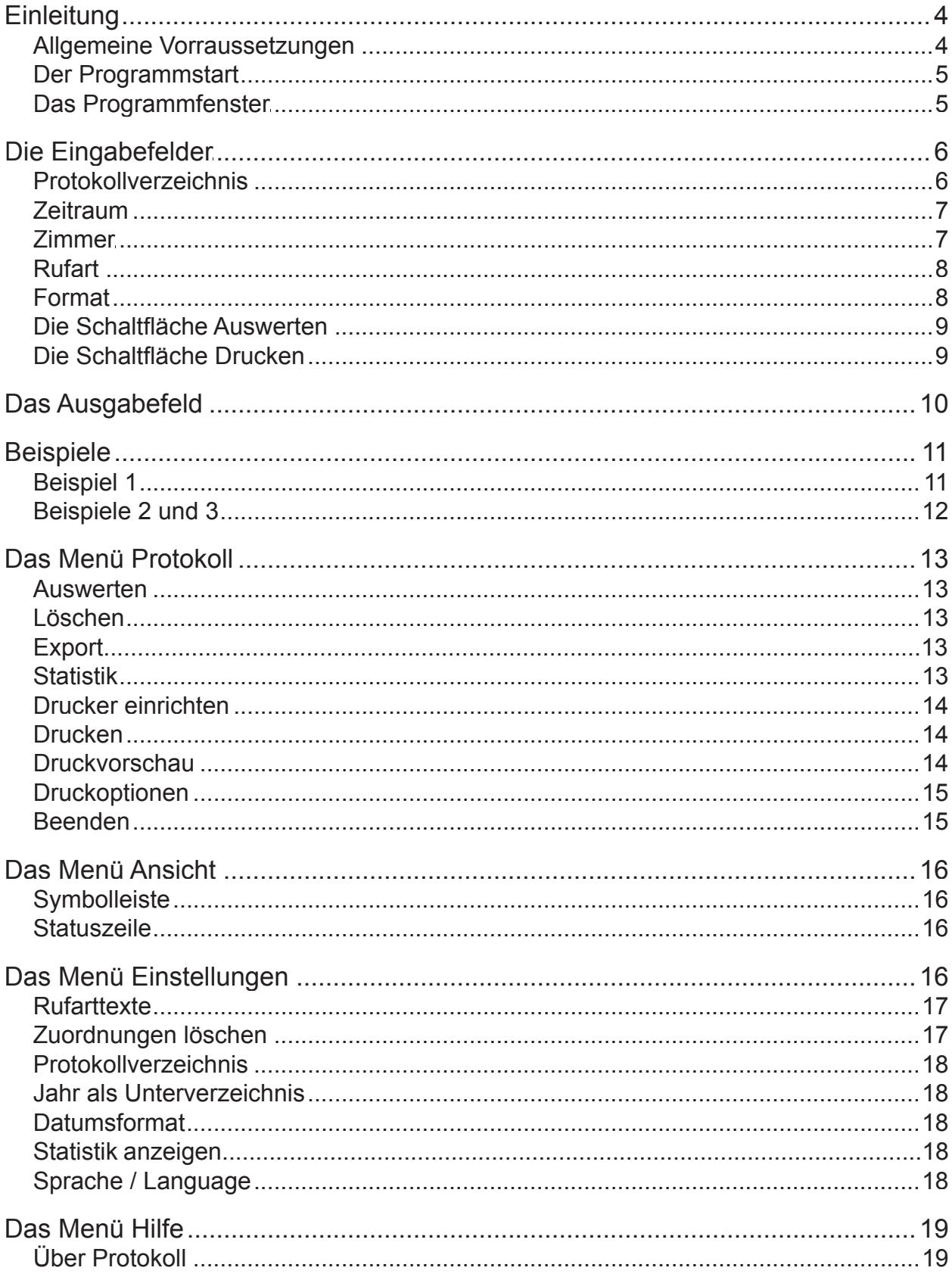

# **Einleitung**

Diese Bedienungsanleitung vermittelt Ihnen den Umgang mit dem Programm **Protokollauswertung**. Dieses auf dem Betriebssystem Windows basierende Programm dient zur Anzeige und Auswertung von Ruf- und Anwesenheitssituationen sowie weiteren Systeminformationen, die durch das Patienten-Rufsystem **clino opt 99** erzeugt werden.

Das Programm Protokollauswertung erlaubt Ihnen eine schnelle und komfortable Analyse gespeicherter Ereignisse für einen auswählbaren Zeitraum, wobei automatisch alle Protokoldateien für den entsprechenden Zeitraum in die Auswertung mit einbezogen werden. Nachdem Sie bestimmte Auswahlkriterien getroffen haben, erfolgt eine tabellarische Aufbereitung der angeforderten Daten; im Anschluß können Sie diese Daten ausdrucken.

Die Protokolldateien liegen im System clino opt 99 in täglichen Dokumenten vor. Um eine Manipulation der gespeicherten Daten zu verhindern, werden die entsprechenden Protokolldateien ausschließlich "lesend" durch dieses Programm verarbeitet.

#### **Allgemeine Vorraussetzungen**

Diese Bedienungsanleitung beschreibt die aktuelle Version des Programms Protokollauswertung, das für den Einsatz unter den Betriebssystemen Windows 9x sowie Windows NT, 2000 und XP konzipiert wurde.

Um eine optimale Anzeige des Programms auf dem Bildschirm zu erzielen, wird hierfür eine Bildschirmauflösung von mindestens 800 x 600 Punkten empfohlen.

In der Regel werden Sie dieses Programm vollständig eingerichtet vorfinden.

Grundbegriffe sowie Bedienungsmerkmale zu installierten Systemkomponenten des Patienten-Rufsystems clino opt 99 finden Sie in der Bedienungsanleitung "Zimmeraus**stattung Patienten-Rufsystem clino opt 99**".

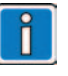

Bei der Entwicklung dieses Programms galt es die einfache und weitgehend intuitive Bedienung durch den Benutzer in den Vordergrund zu stellen. Diese Anforderungen wurden durch die übersichtliche Programmoberfläche und die klar gegliederten Menüs erreicht.

Zur Erweiterung der Funktionalität und Anpassung der Anwenderfreundlichkeit unterliegt dieses Programm zudem einer ständigen Weiterentwicklung.

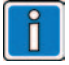

Bei dieser Beschreibung werden Grundkenntnisse in der Funktion und im Umgang mit dem jeweils verwendeten Betriebssystem vorrausgesetzt. Gängige Begriffe wie "Menü", "Startmenü", "Symbolleiste" oder etwa "Doppelklick" und "Markieren" sollten Ihnen bekannt sein.

Sie finden hierüber detailierte Informationen in dem entsprechenden Handbuch des Betriebssystems (z.B.: "Einführung in MICROSOFT Windows ...").

# **Der Programmstart**

Um Ihnen einen einfachen und schnellen Programmstart zu ermöglichen, wurde dieses Programm bei der Installation dem Startmenü (*Start -> Programme -> Ackermann clino opt 99*) des Protokollrechners hinzugefügt.

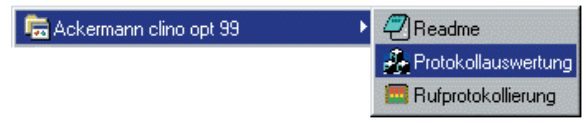

Nach dem Programmstart finden Sie die Schaltfläche Wechseln. "Clino Opt 99 Protokoll..." in der Task-Leiste wieder.

### **Das Programmfenster**

Das Programmfenster beinhaltet verschiedene Eingabefelder. Über diese Eingabefelder legen Sie die geforderten Suchkriterien zur Protokollauswertung fest, die tabellarisch in dem Ausgabefeld aufbereitet werden:

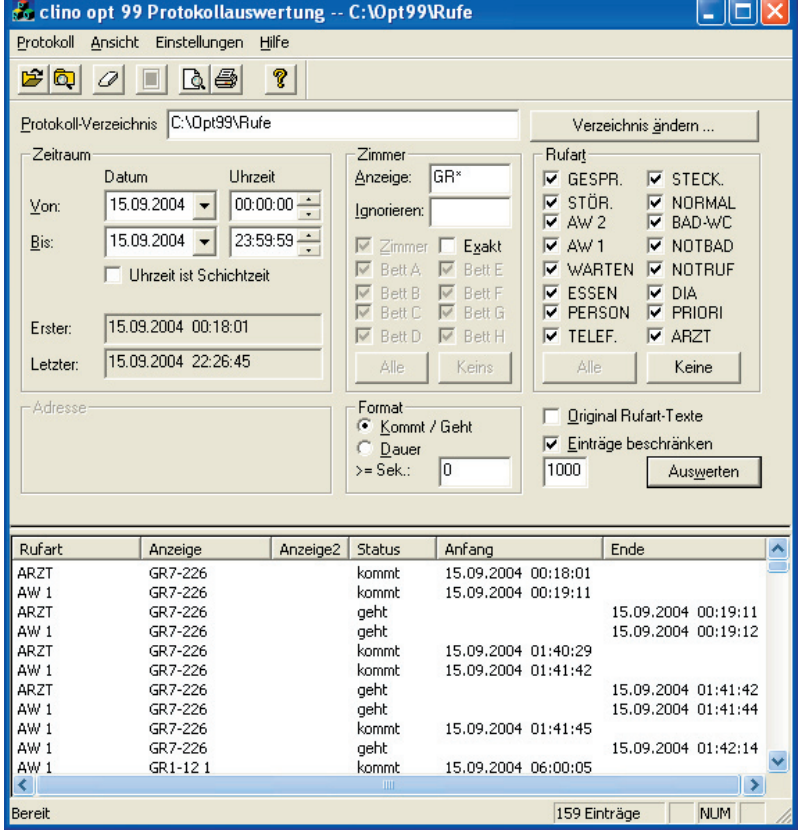

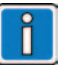

Die Betriebssysteme Windows 9x, Windows NT, 2000 und XP unterstützen den Parallelbetrieb von mehreren Programmen. Sie können somit zwischen verschiedenen Programmen zur Textverarbeitung, Tabellenkalkulation und der Protokollauswertung

#### *clino opt 99 Protokollauswertung*

# **Die Eingabefelder**

Die Eingabefelder dienen zur Einschränkung der Anzeige von gespeicherten Protokolldaten. Hierfür stehen Ihnen Felder für die Auswahl des Protokollverzeichnisses, des zu analysierenden Zeitraums, der gesuchten Zimmeranzeige und von auszuwählenden Rufarten zur Verfügung. Sie können zudem das Anzeigeformat sowie die Anzahl der Einträge von ausgewerteten Datensätzen anpassen.

### **Protokollverzeichnis**

Wählen Sie über die Schaltfl äche *Verzeichnis ändern* das Startverzeichnis aus, welches nach den Protokolldateien zu durchsuchen ist.

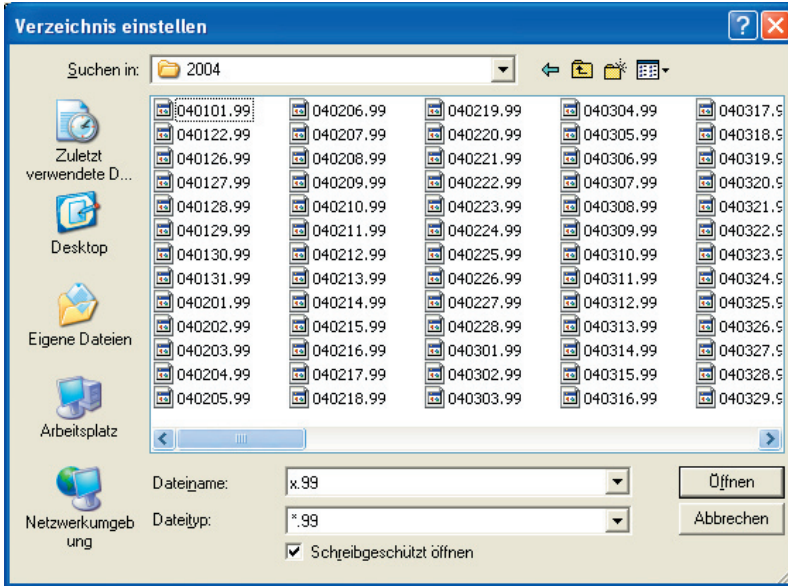

Sie verfügen über zwei verschiedene Methoden zur Lokalisierung der Protokolldateien, die in die Protokollauswertung miteinbezogen werden sollen:

- Wählen Sie das Verzeichnis aus, in dem sich die Protokolldateien eines Jahres befinden. Dies ist z.B. C:\OPT99\2004. Die Protokollauswertung erfolgt ausschließlich über dieses Verzeichnis.
- Wählen Sie das Verzeichnis aus, in dem sich die Jahresverzeichnisse der Rufprotokollierung befin den. Dies ist z.B. C:\OPT99. Aktivieren Sie im Menü "Einstellungen" den Menüpunkt "Jahr als Unterver zeichnis". Jetzt werden alle [Jahres]-Verzeichnisse (z.B.2003-04) bei einer Auswertung berücksichtigt.

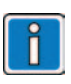

Das Standard-Verzeichnis der Rufprotokollierung des Patienten-Rufsystems clino opt 99 lautet: [Laufwerk]:\OPT99\[Jahreszahl]

Die Protokolldateien sind im Format JJMMTT.99 aufgebaut. Die Protokolldatei vom 06.02.2004 lautet demnach: 040206.99!

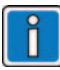

In dieser Konfiguration kann keine Protokollauswertung über mehrere Jahre hinweg durchgeführt werden.

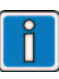

In dieser Konfiguration kann die Protokollauswertung über Jahresgrenzen hinweg durchgeführt werden.

# **Zeitraum**

**Zimmer**

Geben Sie den Zeitraum (Datum und Uhrzeit) an, den Sie auswerten möchten. Beachten Sie hierbei das Eingabeformat, das unter den Einträgen Datum und Uhrzeit festgelegt ist.

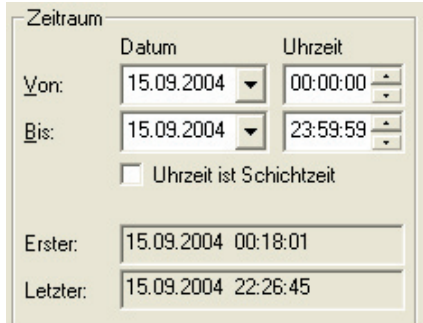

Sie erhalten über die Informationsfelder "Erster" und "Letzter" Angaben über den ersten und letzten gefundenen Eintrag in den Protokolldateien, der Ihrer Auswahl entspricht.

Standard-Format: TT.MM.JJJJ und HH:MM:SS

Beachten Sie die Hinweise bezüglich der Wahl des Protkollverzeichnisses, wenn Sie eine Auswertung der Protokolldateien über einen (oder mehrere) Jahreswechsel hinweg durchführen möchten. (siehe Seite 6)

Die Auswahl des Eingabeformates eines Datums erfolgt im Menü *Einstellungen*.

Geben Sie keinen Suchtext ein, werden Ihnen alle Ereignisse für den ausgewählten Zeitraum angezeigt.

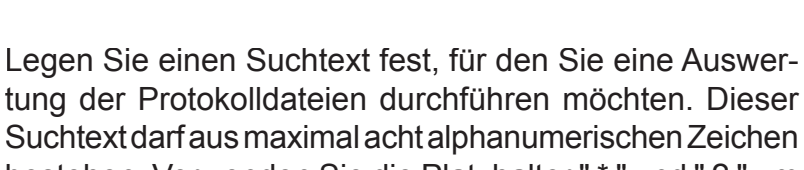

bestehen. Verwenden Sie die Platzhalter " \* " und " ? " um nach mehreren Zimmern oder nach allen Zimmern einer Station zu suchen (z.B. " GR7\* ").

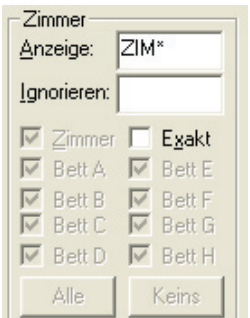

Zur Vereinfachung wird bei der Auswertung des Suchtextes zwischen Groß- und Kleinschreibung nur unterschieden, wenn Sie die Option "Exakt" ausgewählt haben.

Es werden zunächst alle Einträge ausgewählt die zur Suchmaske "Anzeige" passen, dann werden von den gefundenen Einträgen, diejenigen ausgeschlossen, die zur Suchmaske "Ignorieren" passen.

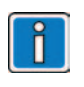

Bei der Eingabe des Suchtextes "ZIM\*" werden z.B. die folgenden Einträge gefunden: "ZIM 300", "Zim 300", "ZIM 3000"

#### Platzhalter:

- \* = Beliebiges Zeichen, hiervon beliebig viele
- ? = Beliebiges Zeichen, exakt eins

# **Rufart**

Wählen Sie die Rufarten aus, die in Ihrer Auswertung zu berücksichtigen sind.

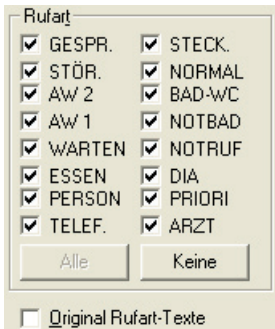

#### **Format**

Ihnen stehen zwei verschiedene Anzeigeformate zur Verfügung, um die ausgewerteten Protokolldaten im Ausgabefeld aufzubereiten:

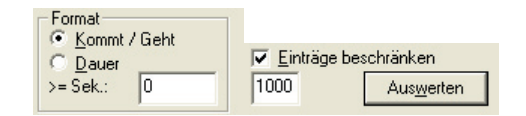

Kommt / Geht:

 Stellen Sie dieses Anzeigeformat ein, um das zeitli che Eintreffen der Ereignisse in den Vordergrund zu stellen. Diese Darstellungsform unterstützt eine ein fache Analyse von abhängigen Ereignissen.

#### Dauer:

 Um die zeitliche Dauer eines Ereignisses zu begut achten, legen Sie dieses Anzeigeformat fest. Diese Darstellungsform kann Ihnen bei der statistischen Auswertung von Ereignissen helfen.

Um die Ereignissen auf eine maximale Anzahl von Einträgen im Ausgabefeld zu begrenzen, steht Ihnen die Option "Einträge beschränken" in Verbindung mit einem Ziffernfeld (max. Anzahl) zur Verfügung.

Wird während der Aufbereitung der angeforderten Ereignisse diese maximale Anzahl erreicht, bricht das Programm die Protokollauswertung ab und zeigt die bis dahin ermittelten Ereignisse im Ausgabefeld an.

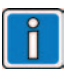

Über die Schaltfläche Keine und *Alle* kann ein schnelles Setzen und Löschen der gesuchten Rufarten erreicht werden.

Wurden Sondertexte einem bestimmten Rufarttext zugeordnet (z.B. "STECKER" -> "STECK"), können über die Option "Original Rufart Texte" in der Auswertung (Ausgabefeld und Ausdruck) die Originaltexte angezeigt werden.

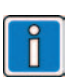

Abhängige Ereignisse: Das Markieren einer Anwesenheit im Zimmer setzt einen anstehenden Normalruf zurück.

Statistische Auswertung: Es wird z.B. die Dauer von gespeicherten Ruf- oder Anwesenheitsinformationen ermittelt.

"Einträge beschränken":

Diese Option ist zu verwenden, wenn z.B. längere Zeiträume in der Auswertung berücksichtigt werden sollen. Auch jetzt ist eine übersichtliche Ergebnisanzeige möglich.

Das Ausgabefeld ist auf max. 32000 Einträge begrenzt.

# **Die Schaltfl äche Auswerten**

Nachdem Sie in den Eingabefeldern Ihre Auswahl vorgenommen haben, starten Sie über die Schaltfläche Aus*werten* die Analyse der gespeicherten Protokolldateien, die jetzt der Reihe nach durchsucht werden.

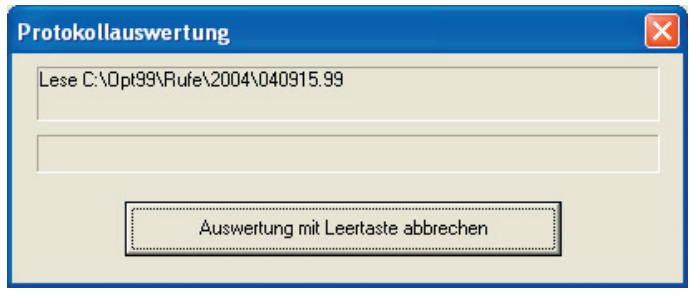

Das Statusfenster Protokollauswertung informiert Sie hierbei über die Dateien, die in die Analyse mit einbezogen werden. Betätigen Sie die Leertaste oder die Schaltläche *Auswertung mit Leetaste abbrechen*, um die Auswertung zu stoppen, wobei jedoch bereits ermittelte Ereignisse im Ausgabefeld angezeigt werden.

#### **Die Schaltfläche Drucken**

Wenn im Ausgabefeld Ereignisse angezeigt werden, können Sie diese über die Schaltfläche *Drucken* auf einem installierten Drucker ausdrucken.

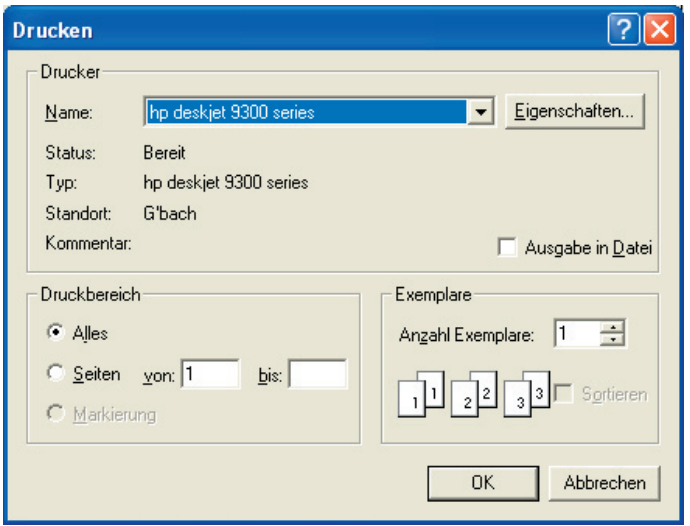

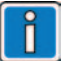

Ein Abbruch der Protokollauswertung kann z.B. dann sinnvoll sein, wenn gerade ein nicht gewünschter Zeitraum analysiert wird.

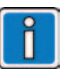

Die Schaltfläche *Drucken* wird erst dann durch das Programm aktiviert, wenn Ereignisse im Ausgabefeld verfügbar sind.

Dieser Dialog kann, je nach System und Konfiguration des Drucker, variieren.

# **Das Ausgabefeld**

Im Ausgabefeld werden tabellarisch verfügbare Ereignisse angezeigt, die Sie über die Eingabefelder ausgewählt haben. Die Ereignisse werden in 6 Spalten eingeordnet.

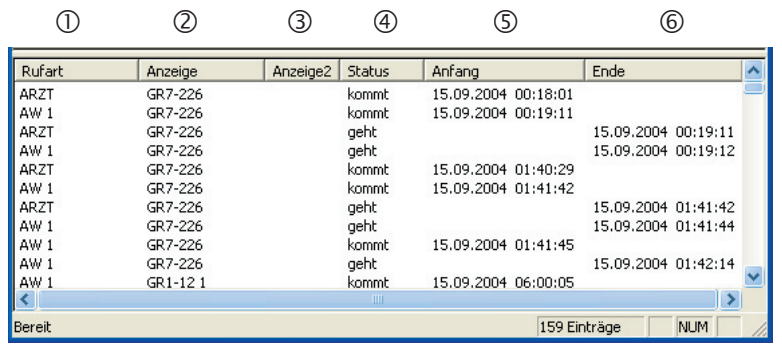

Bedeutung der einzelnen Spalten:

- In der Spalte *Rufart* werden die von Ihnen in der Gruppe "Rufart" ausgewählten Rufarten, entweder mit dem Text wie eingestellt und in *Rufart* ange zeigt, oder mit dem Original Rufart-Text, wenn die Option "Original Rufart-Texte" aktiv ist.
- Die Spalte *Anzeige* beinhaltet die Ereignisse, die sich aus den Suchmasken der Eingabefeldern "Anzeige" und "Ignorieren" ergeben (siehe Seite 7, "Zimmer").
- In der Spalte *Anzeige2* wird bei Auswahl des Einga befeldes "Rufart: Gespr" die Zimmeranzeige des zweiten Gesprächsteilnehmers eingetragen. (z.B. "GR7-226" spricht mit "GR1-121")
- Über die Spalte *Status* erhalten Sie Informationen über den Zustandswechsel eines Ereignisses; ist jedoch die Spalte *Dauer*l eingeblendet, wird die zeitliche Dauer eines Ereignisses wiedergegeben. In der Darstellung Kommt / Geht werden die Er eignisse in ihrer zeitlichen Reihenfolge dargestellt.
- , Die Spalten *Anfang* und *Ende* teilen Ihnen den jeweiligen Zeitpunkt (Uhrzeit und Datum) mit, wann das Ereignis aufgetreten ist.

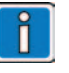

Ereignisse aus.

Um eine optimale Darstellung der Ereignisse im Ausgabefeld zu erreichen, kann die Breite der sechs Spalten gemäß den Anforderungen anpaßt werden. Diese Änderungen wirken sich zudem auf einen Ausdruck der

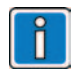

Die Funktion der Spalte *Status* / *Dauer* wird über das Eingabefeld "Format" gesteuert.

# **Beispiele**

Die folgenden Beispiele beschreiben Ihnen verschiedene Anwendungsfälle einer Protokollauswertung.

#### **Beispiel 1**

Im diesem Beispiel werden Ihnen alle Ereignisse eines Tages angezeigt.

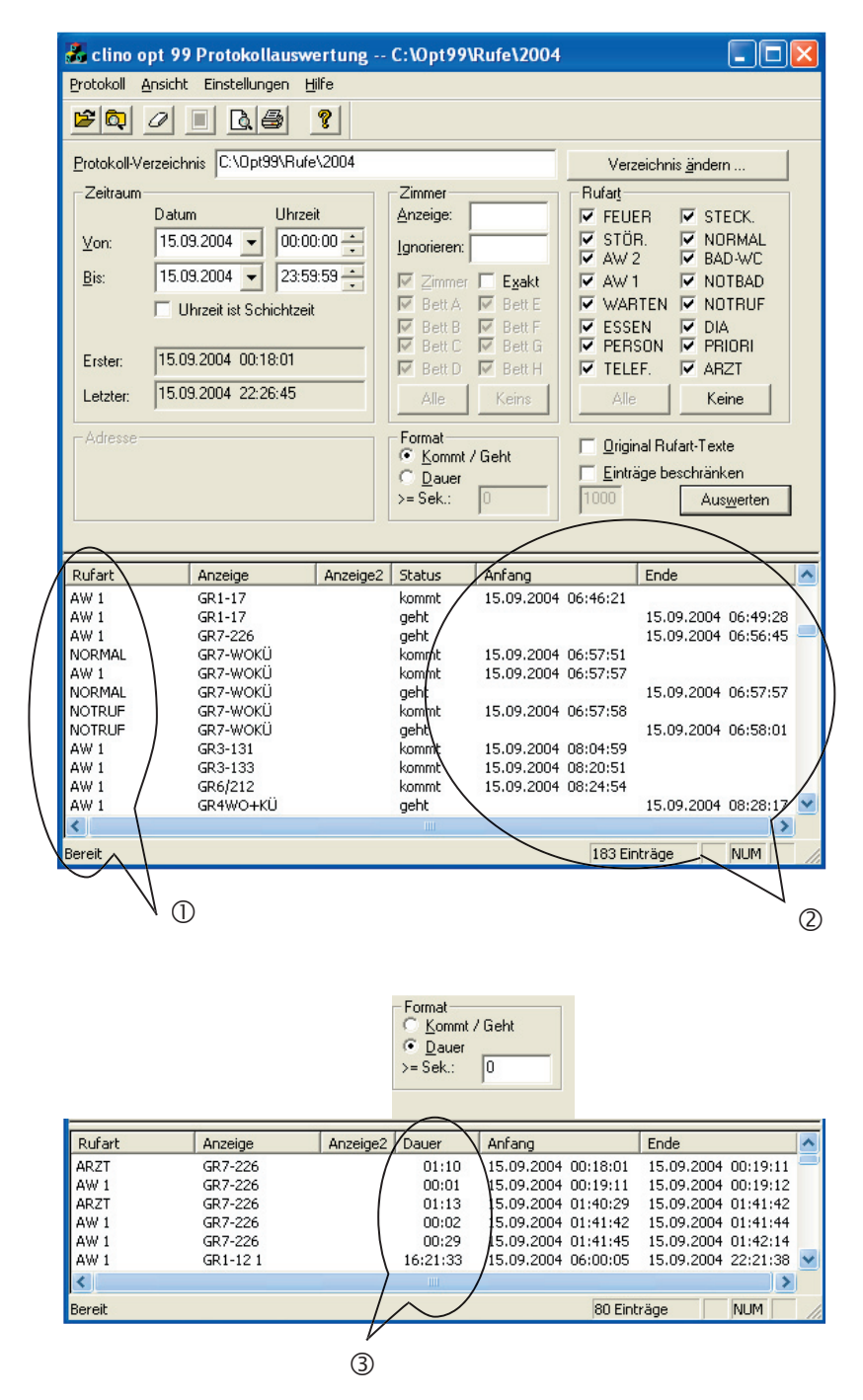

Es sind keine Einschränkungen bei den Eingabefeldern "Zimmer" und "Rufart" vorhanden.

 In der Spalte *Rufart* werden alle Rufe und Anwesenheiten des ausgewählten Tages angezeigt.

 In den Spalten *Anfang* und *Ende* ist bei der Wahl des Anzeigeformates "Kommt / Geht" ein zeitlicher Ablauf der Ereignisse zu verfolgen.

 Wurde hier das Anzeigeformat "Dauer" gewählt, stehen Informationen über die zeitliche Dauer der Ereignisse zur Verfügung.

## **Beispiele 2 und 3**

In diesen Beispielen wird die Anzeige der Protokolldaten eines Tages zudem über verschiedene Suchkritierien in den Eingabebereichen "Zimmer" und "Rufart" begrenzt.

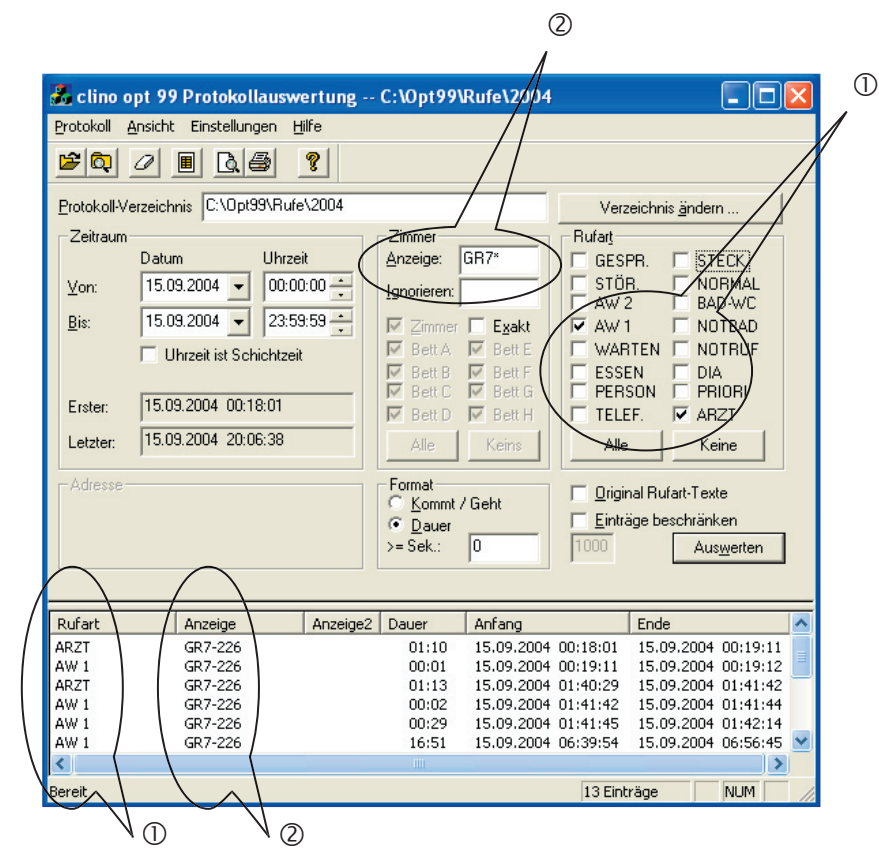

#### **Beispiel 2**

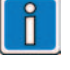

 In der Spalte *Rufart* werden ausschließlich "Arztrufe" und "Anwesenheiten" (AW1) des ausgewählten Tages angezeigt.

 In der Spalte *Anzeige* werden nur Informationen aufgelistet, die den Zimmernamen "GR7\*" beinhalten.

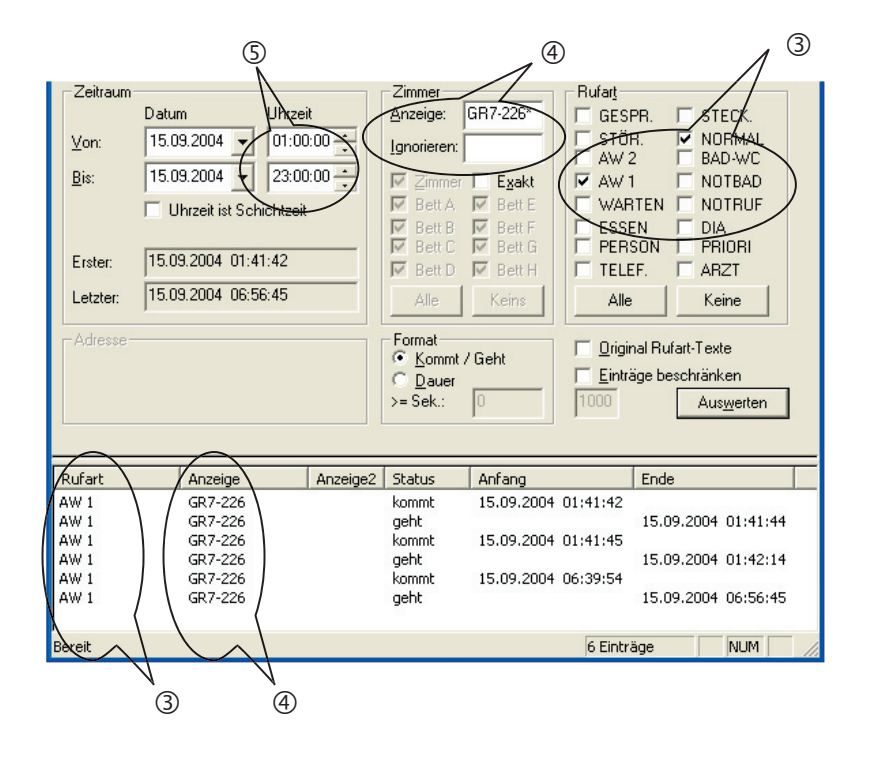

#### **Beispiel 3**

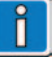

 In der Spalte *Rufart* werden ausschließlich "Normalrufe" und "Anwesenheiten" (AW1) des ausgewählten Tages angezeigt.

 In der Spalte *Anzeige* werden nur Informationen aufgelistet, die den Zimmernamen "GR7-226\*" beinhalten.

 Im Eingabefeld "Zeitraum" ist die Uhrzeit von 01h bis 23h begrenzt.

# **Das Menü Protokoll**

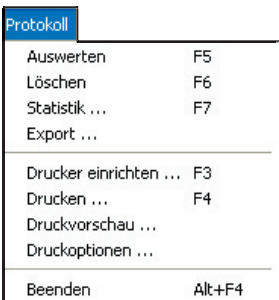

#### **Auswerten**

Nach Ihrer Auswahl in den Eingabefeldern starten Sie hierüber die Analyse der Protokolldateien.

#### **Löschen**

Diese Funktion dient Ihnen zur Löschung von Ereignissen im Ausgabefeld.

#### **Export**

Dient zum Exportieren der angezeigten Ereignisse in eine Text-Datei zur eventuellen Weiterbearbeitung in anderen Programmen.

#### **Statistik**

Sie starten eine statistische Auswertung der aktuell im Ausgabefeld angezeigten Ereignisse. Sie müssen hierfür das Anzeigeformat "Dauer" ausgewählt haben.

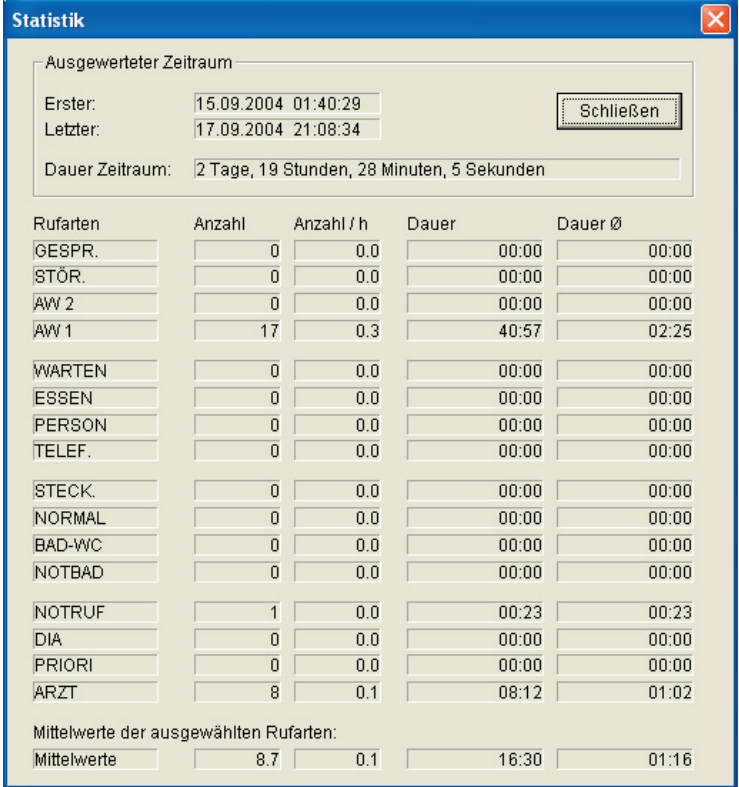

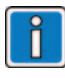

Die Funktion des Menüpunktes *Auswerten* ist identisch mit der gleichnamigen Schaltfläche.

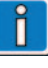

Das Aufrufen dieser Funktion bewirkt **KEIN** Löschen von Daten aus den Protkolldateien.

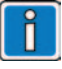

Eine Auswertung berücksichtigt nur die Ereignisse, die über entsprechende Zeiteinträge im Ausgabefeld in den Spalten *Anfang* und *Ende* verfügen, d.h. wo die Dauer angegeben werden konnte.

Die folgenden Formeln werden für die Berechnung der Felder "Anzahl/h", "Dauer", "Dauer Ø" verwendet:

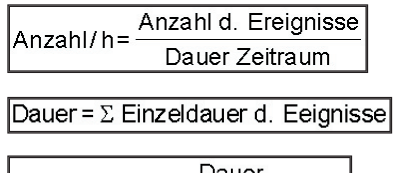

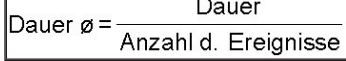

# **Drucker einrichten**

Verwenden Sie diesen Menüpunkt, um die aktuellen Einstellungen des installierten Druckers zu verändern.

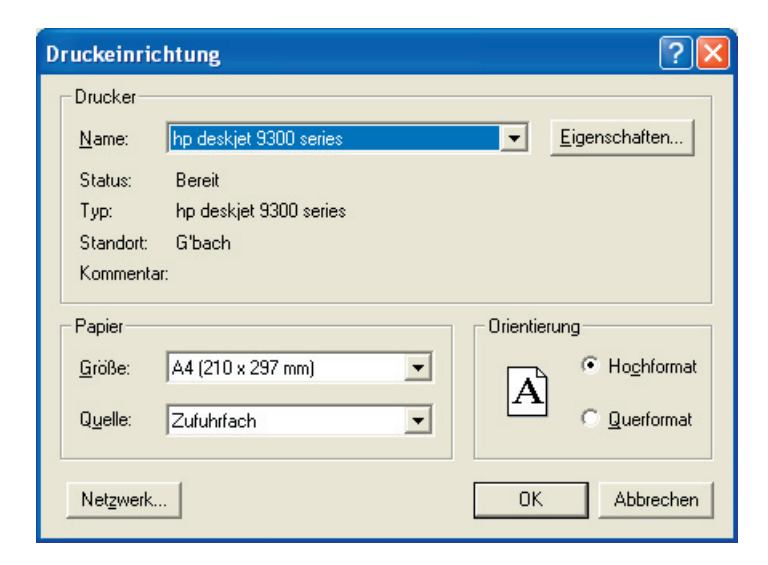

#### **Drucken**

Sie können die im Ausgabefeld angezeigten Ereignisse sowie die Statistik ausdrucken.

### **Druckvorschau**

Bevor Sie die angezeigten Ereignisse ausdrucken, können Sie diese in einer Druckvorschau begutachten.

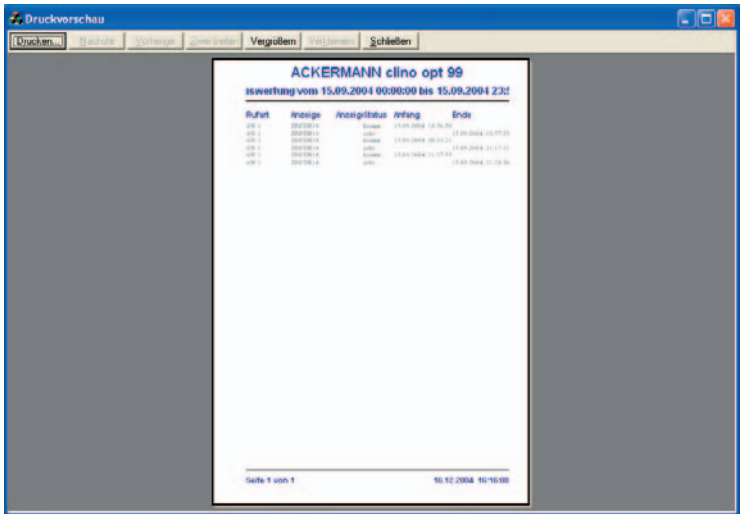

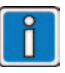

Die Funktionen *Drucken* und *Druckvorschau* sind nur dann ausführbar, wenn ein Drucker eingerichtet ist.

Dieser Dialog kann, je nach System und Konfiguration des Drucker, variieren.

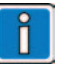

Die Funktion des Menüpunktes *Drucken* ist identisch mit der gleichnamigen Schaltfläche. (siehe Grafik Seite 9) Die Statistik wird nur dann gedruckt, wenn diese Druckoption ausgewählt ist. (siehe Seite 15)

Werden keine Ereignisse im Ausgabefeld angezeigt, sind die Menüpunkte *Drucken* und *Druckvorschau* deaktiviert.

# **Druckoptionen**

Diese Funktionen bietet Ihnen die Möglichkeit, den Ausdruck, nach Ihren Wünschen, anzupassen. Sie können somit eine optimale Darstellung der Ereignisse in einem Ausdruck erreichen.

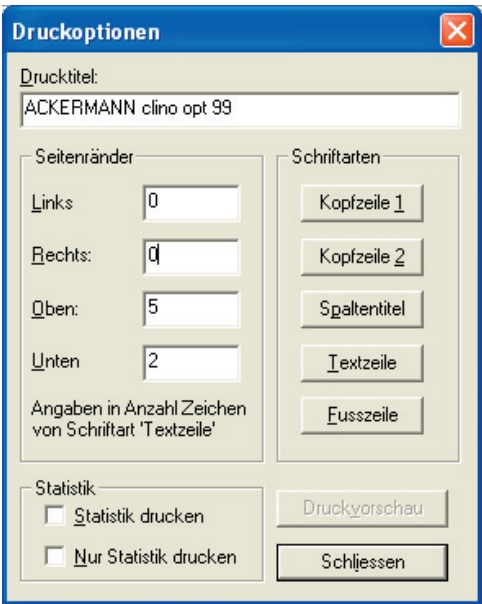

Bedeutung der einzelnen Eingabefelder:

- Im Eingabefeld "Seitenränder" legen Sie die Anzahl der Zeichen fest, die für den jeweiligen Seitenrand verwendet werden.
- Sie können den einzelnen Bereichen des Ausdrucks im Eingabefeld "Schriftarten" verschiedene Einstel lungen zuordnen.
- Über das Eingabefeld "Statistik" legen Sie fest, ob Sie die Statistik einem Ausdruck hinzufügen möchten; zudem ist ausschließlich das Drucken der Statistik möglich.

# **Beenden**

Sie beenden das Programm Protokollauswertung.

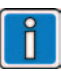

Die Schriftgröße der reservierten Zeichen eines Seitenrandes wird durch den Wert im Eingabefeld "Schriftarten" *Fußzeile*  bestimmt.

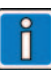

Soll ein Ausdruck der Statistik erfolgen, muß hierfür im Eingabefeld "Format" die Option *Dauer* ausgewählt sein. (s. Seite 8)

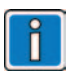

Die Funktion des Menüpunktes *Beenden* ist identisch mit der Schaltfläche *Ende*.

# **Das Menü Ansicht**

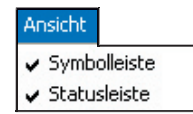

#### **Symbolleiste**

Mit der Auswahl dieser Funktion blenden Sie die Symbolleiste des Programms Protokollauswertung aus oder ein. In der Symbolleiste sind häufig verwendete Programmfunktionen integriert: dies sind z.B. die Funktionen "Protokoll Auswerten", "Druckvorschau" oder auch "Drucken".

#### **Statuszeile**

Verwenden Sie diesen Menüpunkt, um die Statuszeile aus- oder einzublenden. In der Statuszeile erhalten Sie Informationen zu der Funktion eines Menüpunktes, den Sie gerade markieren.

# **Das Menü Einstellungen**

Das Menü Einstellungen beinhaltet Programmfunktionen, mit denen Sie die Grundeinstellungen des Programms Protokollauswertung verändern können.

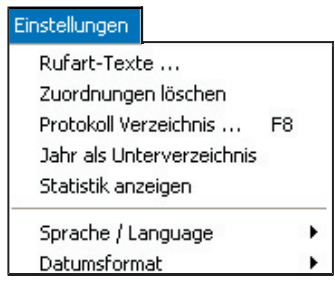

Da Änderungen an der Grundeinstellung unmittelbar gespeichert werden, sollten Sie diese nur mit hinreichenden Programmkenntnissen vornehmen.

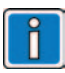

Ist die Symbolleiste oder Statuszeile eingeblendet, wird dieses durch den nebenstehenden Haken im Menü angezeigt.

# **Rufarttexte**

Sie können die Rufarttexte ("Anzeigetexte"), die im Ausgabefeld und bei einem Ausdruck verwendet werden, an die Begebenheiten Ihres Hauses anpassen. Die in der Grafik dargestellten

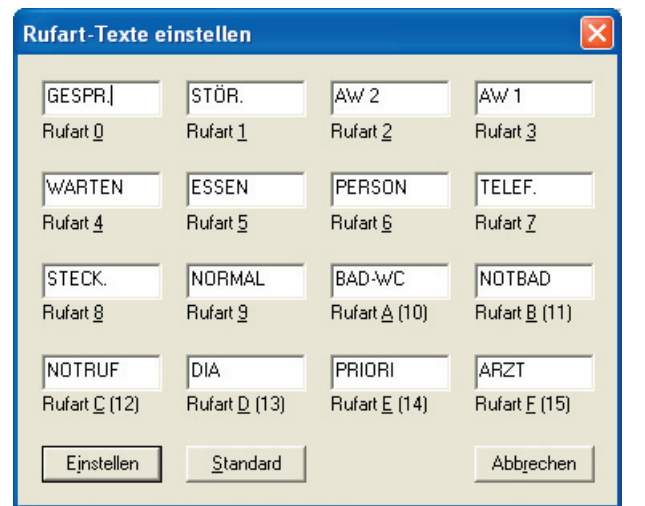

Haben Sie Änderungen der angezeigten Rufarttexte vorgenommen, weist Sie das Programm beim nächsten Start einer Auswertung darauf hin, daß ein Originaltext keine Zuordnung mehr besitzt. Wählen Sie im angezeigten Dialog den Text aus, den Sie "ersetzen" möchten. Immer wenn der angezeigte Text

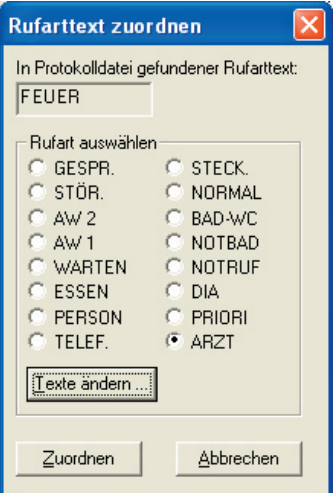

Rufarttexte entsprechen den Standardwerten. Diese können immer über die Schaltfläche Stan*dard* wiederhergestellt werden.

Das Programm unterscheidet zwischen den Originaltexten, die in den Protokolldateien abgelegt sind, und den vom Benutzer definierten Anzeigetexten. In der Regel sind diese jedoch identisch. Beispiel:

Anstelle des Originaltextes "DIA" kann bei der Auswertung z.B. der Anzeigetext "Monitor" verwendet werden!

nicht mit dem Original-Rufart-Text übereinstimmt (dies ist der Fall, wenn der eingestellte Rufarttext nicht dem Standardtext entspricht oder das System eine Sonderrufart wie z.B. "FEUER" verwendet) müssen Sie eine Rufarttext-Zuordnung vornehmen oder den Rufarttext anpassen.

Zuordnungen werden dauerhaft gespeichert, so das Sie in der Regel nur ein einziges mal zuordnen müssen.

# **Zuordnungen löschen**

Haben Sie versehentlich einem Originaltext einen falschen Anzeigetext zugeordnet, können Sie die Zuordnung über diese Funktion rückgängig machen.

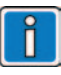

Da hierbei alle Zuordnungen gelöscht werden, wird bei der nächsten Auswertung der vorige Dialog erneut angezeigt.

# **Protokollverzeichnis**

Wählen Sie über diesen Menüpunkt das Startverzeichnis aus, welches nach den Protokolldateien zu durchsuchen ist.

#### **Jahr als Unterverzeichnis**

Bei der Auswertung von Protokolldateien wird diese Option abgefragt. Ist die Option *Jahr als Unterverzeichnis*  aktiviert, wird das Protokollverzeichnis bei einer Auswertung nach den [Jahres]-Verzeichnissen (z.B. 2003-2004) durchsucht, welche die Protokolldateien beinhalten. Wird diese Option verwendet, muß das aktuelle Protokollverzeichnis demnach z.B. C:\OPT99 heißen.

Ist diese Option nicht aktiviert, muß z.B. das Protokollverzeichnis C:\OPT99\2004 ausgewählt sein.

#### **Datumsformat**

Sie legen das Ein- und Ausgabeformat von Datumsfeldern des Programms Protokollauswertung fest. Dies ist z.B. das Eingabefeld "Zeitraum" oder die Anzeige von Ereignissen im Ausgabefeld.

#### **Statistik anzeigen**

In Option, wird automatisch nach Auswerten, dass Statistikfenster geöffnet.

#### **Sprache / Language**

Wird das Programm Protokollauswertung unter dem Betriebssystem Windows NT, 2000 und XP verwendet, können Sie die aktuelle Sprache des Programms verändern. Nach einem Neustart werden die Menüs sowie alle Dialoge in der neu ausgewählten Landessprache angezeigt. Starten Sie dieses Programm unter dem Betriebssystem Windows 9x, können Sie eine Spracheinstellung vornehmen, es wird jedoch trotzdem die Sprache des Betriebssystems verwendet.

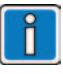

Die Funktion des Menüpunktes *Protokollverzeichnis* ist identisch mit der Schaltfl äche *Verzeichnis ändern*.

Weitere Informationen zur Wahl des Protokollverzeichnisses sind auf Seite 6 zu finden.

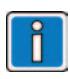

Ist diese Option aktiviert, wird dieses durch den nebenstehenden Haken im Menü angezeigt.

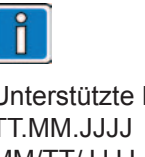

Unterstützte Formate: TT.MM.JJJJ MM/TT/JJJJ JJJJ/MM/TT

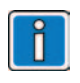

Siehe auch Seite 13.

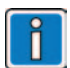

Unterstützte Landessprachen: Deutsch Englisch Französisch Spanisch

# **Das Menü Hilfe**

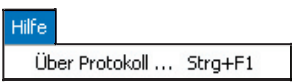

# **Über Protokoll**

Sie erhalten Informationen über die verwendete Programmversion.

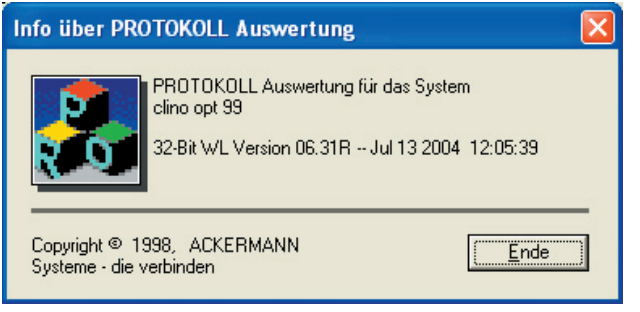

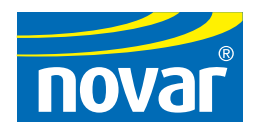

#### **Novar GmbH**

Albertstraße 4-8, D-51643 Gummersbach

E-Mail: clino@novar.com

Internet: www.novar.de